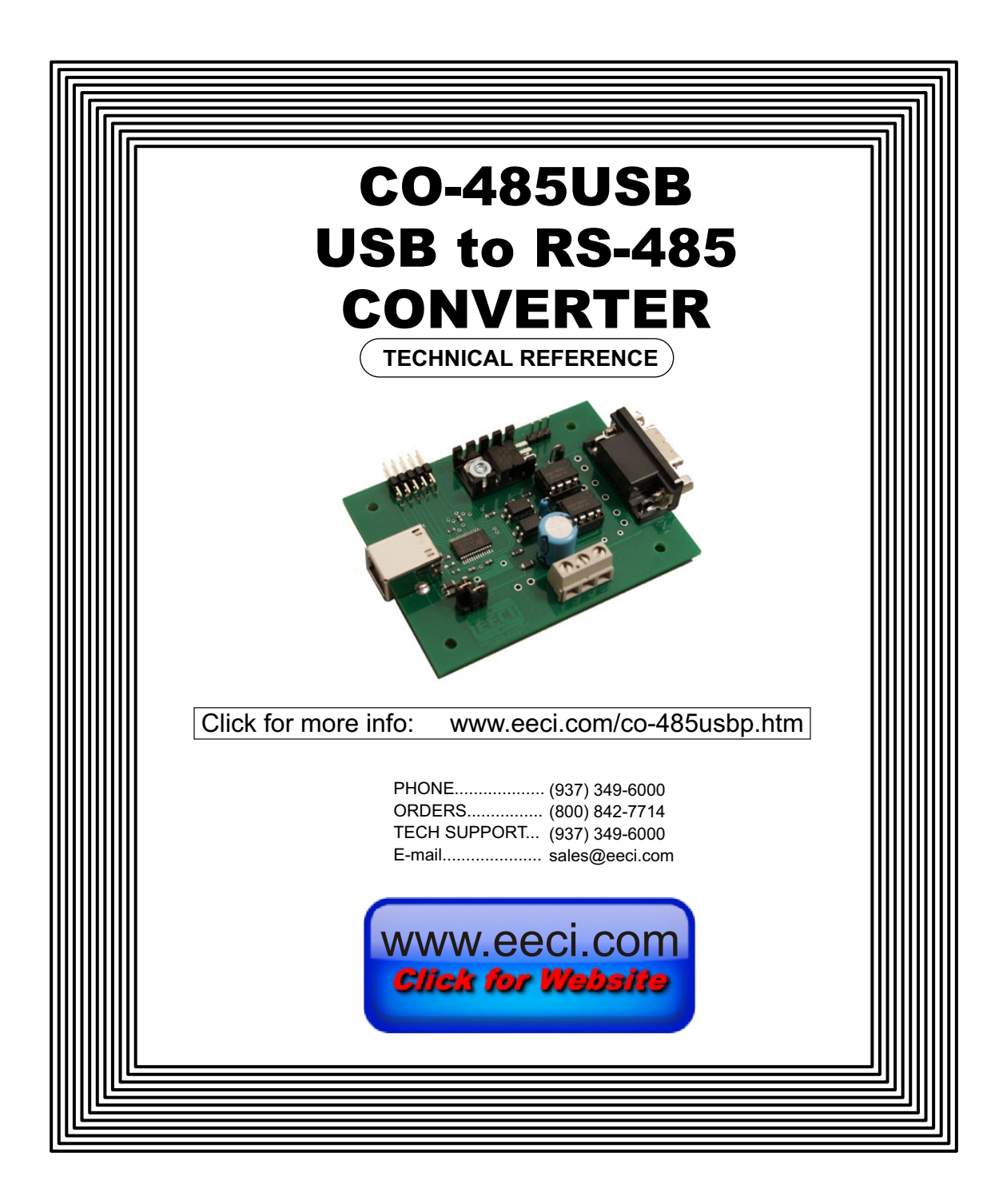

#### **TABLE OF CONTENTS**

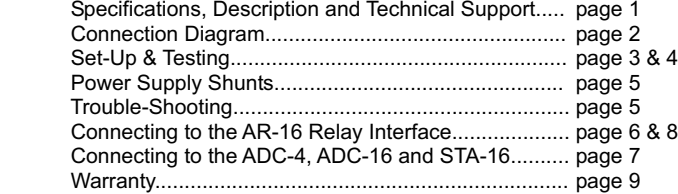

## **SPECIFICATIONS**

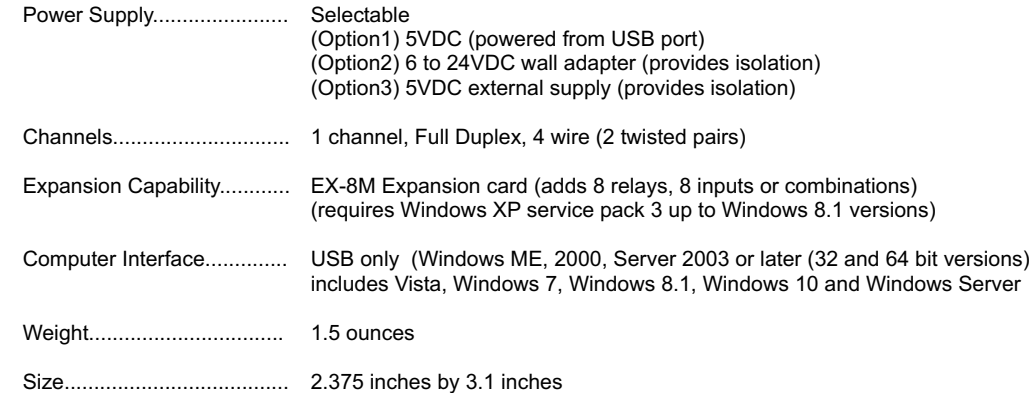

## **DESCRIPTION**

The CO-485USB connects to any available USB port on a Windows computer or laptop and converts signal levels to the RS-485 standard. The CO-485USB operates in full duplex mode (4 wire, 2 twisted pairs), transmitting and receiving at the same time.

## **24 HOUR TECHNICAL SUPPORT**

Technical support for our products is available by calling (349) 349-6000. If a technical adviser is not available, please leave your name, phone number and a time that you can be reached. Your call will be returned as soon as possible and within 8 hours. Calls received during normal business hours are usually returned within minutes.

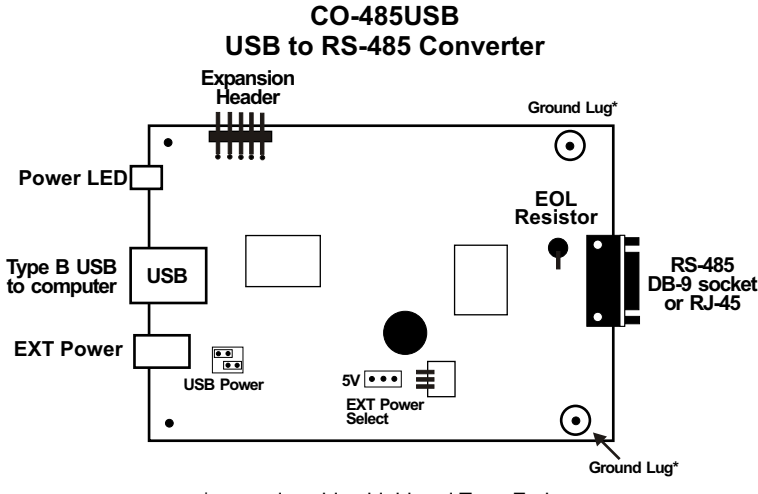

\* grounds cable shield and TransZorbs

IMPORTANT: Always discharge any static electricity from your body by touching the bare metal on the back of your computer before handling your CO-485USB or attached hardware.

### **RS-485 DB-9 CONNECTOR PIN OUT**

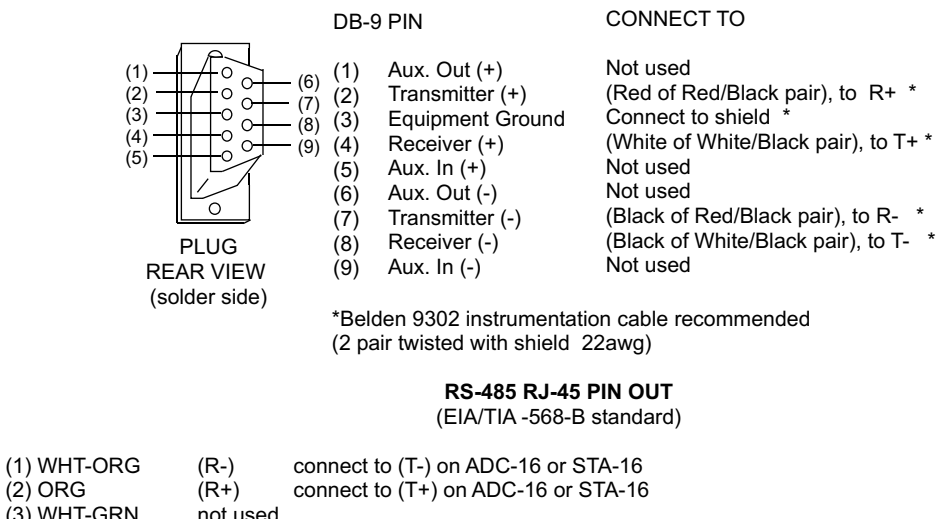

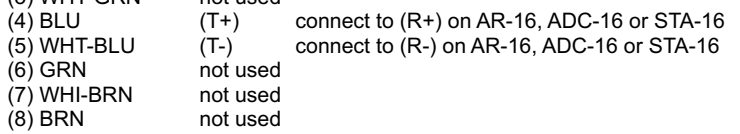

 $(2)$  ORG

If the CO-485USB was ordered with a shielded RJ-45, the Equipment Ground/ Shield connection is the RJ-45 case.

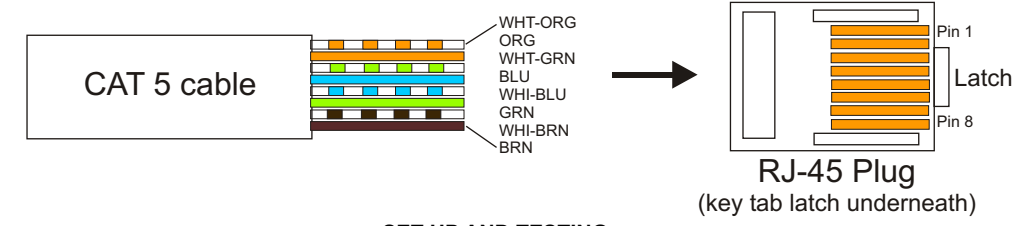

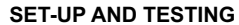

Upon receiving your CO-485USB, you should connect and test the operation of the hardware to verify proper operation. Please set-up and test the CO-485USB as follows (Windows XP\*, Vista, Windows Server 2008, 2012, Windows 7, 8 or later required for EX-8M expansion) \*service pack 3

**(1)** Connect your CO-485USB to your computer USB port using a CC-USBB cable (1 to 10 foot). A high percentage of systems will already have a USB Com driver installed and this is indicated by a pop up balloon in the lower right side of your screen. The balloon message may automatically assign a com port to your CO-485USB and the com port assigned will be shown. If this occurs then make note of the com port for step 4 and go to step 2. The balloon message may also indicate that a driver has been located on your system and is being installed and after which a com port is assigned to the CO-485USB. If this occurs then make note of the com port for step 4 and proceed to step 2.

The balloon message may request to search Windows Update for the correct driver. If you are connected to the Internet, you may click yes and allow the USB com driver to be installed and after which a com port is assigned to the CO-485USB. If this occurs, then make note of the com port for step 4 and go to step 2.

If you are using Windows XP, the "Found New Hardware Wizard" may pop up. If you have an Internet connection, allow the wizard to connect to Windows Update and install the USB com driver, then go to step 2.

If none of the above actions occur or if an error message is shown, you may install the USB Com driver\* from the supplied CD by clicking the "Install USB Com Driver" button in the CD start window. After the USB com driver is installed, disconnect your CO-485USB from the USB port, wait 5 seconds and plug back in. You may see a balloon message with the com port assigned to the CO-485USB (if not, you will find the com port assigned in step 2).

\*before installing a new USB com driver, go to Control Panel/Device Manager/Ports to check if a Prolific driver is shown (expand the category by clicking on the + or arrow). If you see a "Prolific USB to Serial Comm Port (COM-)" entry, the number to the right of COM is your com port. Right click on the entry, then properties, then the driver tab to check the version. If you have an out of date version and an Internet connection, click the "Update Driver" button to install the updated driver. Please note that it may be necessary to remove the outdated Prolific Com driver before the updated driver will correctly install (the supplied CD driver installation feature has a remove option - click Install Com Driver).

**(2)** Check your USB Com driver by going to Control Panel/Device Manager/Ports (see detail on the next page for your Windows version) or click the "Open Control Panel" button on the supplied CD startup window. Click the small triangle (or +) to the left of Ports to expand the Ports category, right click the Prolific USB to Serial Comm Port, click properties and open the driver tab. Your USB Com driver must be Prolific version 3.4.62.293 or higher (dated 10/17/2013 or later). If your USB Com driver is up to date then please note the Com port number assigned and jump to step 3.

If your USB Com driver is not up to date, click the "Update Driver" button (under driver tab). If the driver does not update, disconnect the CO-485USB USB cable from your computer and install the updated USB Com driver (located on your CO-485USB CD from the startup window, in the USB Com driver folder or from Windows Update). Please see detail\*

## **HOW TO OPEN DEVICE MANAGER Windows XP, VISTA or Windows 7**

Click the Start Button (lower left of screen), then Control Panel (right side). With the view set to classic view, small or large icons, click (or double click) the Device Manager icon. With Windows XP you will need to click the System icon (in Control Panel) then the Hardware Tab then the Device Manager button. You may also use the supplied CD to open Device Manager by clicking the "Open Device Manager" button when the CD auto starts.

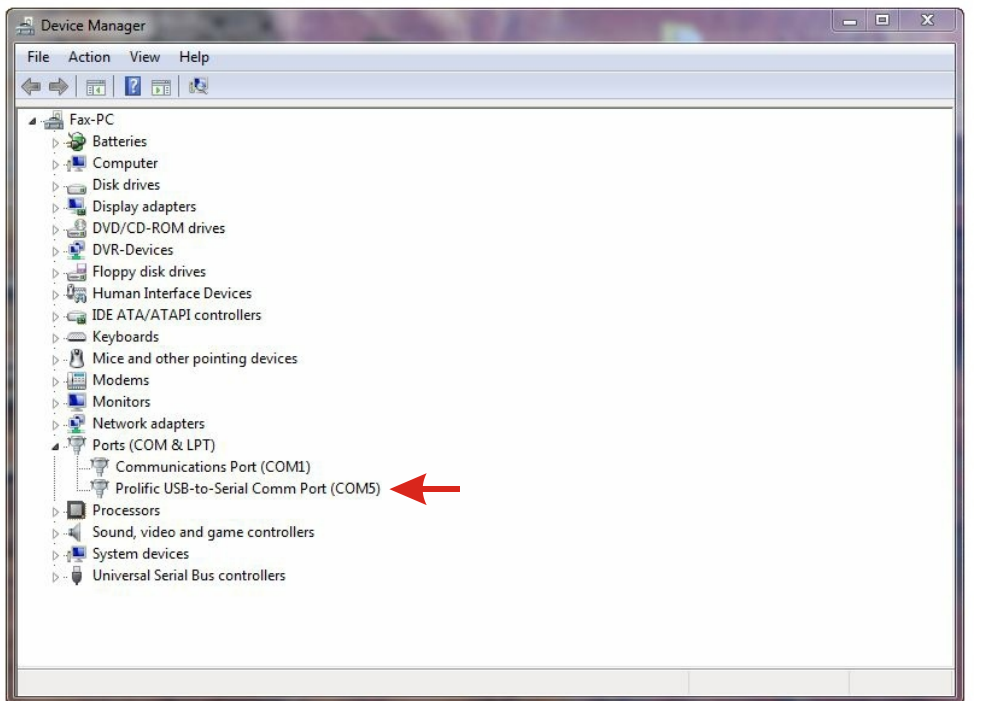

### **HOW TO OPEN DEVICE MANAGER Windows 8, 8.1 and Windows Server 2012**

Move your mouse cursor to the lower right side of your screen and click on Settings. Click on Control Panel near the top and dlick on the Device Manager icon.

## **POWER SUPPLY OPTIONS**

**USB Power EXT Power**

**Select**

ঢ•া

(Option1) 5VDC (powered from USB port).... set shunts as shown

**EXT Power 5V Disconnect**

(Option2) 6 to 24VDC wall adapter (provides isolation).... disconnect or set shunts as shown (this option regulates the power to the CO-485USB at 5 volts using the on board 7805 regulator) **USB Power Select**

(Option3) 5VDC external supply (provides isolation).... disconnect or set shunts as shown **USB Power EXT Power Select** EXT<br>ا∙<u>⊑</u>∎ 5∨ **Disconnect**

**IMPORTANT:** when using external power, the USB power shunts must be completely disconnected. When using USB power, the EXT power shunts must be completely disconnected.

Using external power is recommended so that your computer and USB port are completely electrically isolated from the RS-485 lines. Opto isolators on the CO-485USB provide the isolation by using a light beam and a photo transistor to electrically disconnect your USB port from the RS-485 lines when you use an external power source. Electrically isolating the computer and USB port from the RS-485 lines is strongly recommended for all commercial use of the CO-485USB.

## **TROUBLE-SHOOTING THE CO-485USB**

**(1)** Verify that your USB com driver is installed by going to Device Manager and checking for the Prolific USB to Serial Comm Port entry. Right click on the entry, then Properties, select the Driver tab and verify that the driver is dated 8/15/2014 or later. If the driver is out of date, connect to the Internet and click the Update Driver button. Please note that an out of date driver may allow the CO-485USB to partially function and/or with erratic operation.

**(2)** Verify that the Prolific USB to Serial Comm Port entry is the com port used by your CO-485USB. You may do this by watching the entry in Device Manager and unplugging your CO-485USB from your computer USB port. The entry should disappear and then re-appear when you plug the CO-485USB back in to your computer USB port.

**(3)** Try replacing the USB cable and/or using a different USB port. Reset your USB com in your software. Hardware is reset by unplugging from the USB port, waiting 30 seconds and then plugging the USB cable back in.

The RS-485 driver may be referred to as Transmitter or T+ or T-. The RS-485 receiver may be referred to as R+ and R-.

IMPORTANT CAUTION: The RS-485 signal standard is very forgiving of incorrect wire connections. The ADC-16 or STA-16 may appear to operate normally for a period of time (ranging from several hours to several months) even with incorrect polarity of the receiver/driver pairs or crossed wires (such as driver to driver or receiver to receiver or other combinations). DOUBLE CHECK ALL WIRE CONNECTIONS OF THE TWISTED PAIRS. The computer RS-485 driver (+) must connect to the ADC-16 receiver (+). The computer RS-485 driver (-) must connect to the ADC-16 receiver (-). The ADC-16 driver (+) must connect to the computer receiver (+) and the ADC-16 driver (- ) must connect to the computer receiver (-). All end of line resistors must be in place (100 ohm resister is installed on the ADC-16 or STA-16 at the factory). Failure to correctly connect the receiver/driver pairs and/or failure to correctly install the end of line resistor(s) will result in data errors and/or failure of the RS-485 receiver/driver ICs.

\*Peel back cable at least 10" to verify twisting of cable pairs when using Beldon 9302 cable. The two black conductors can become cross paired which can not be detected by a continuity test. Cross paired wiring will cause intermittent data errors.

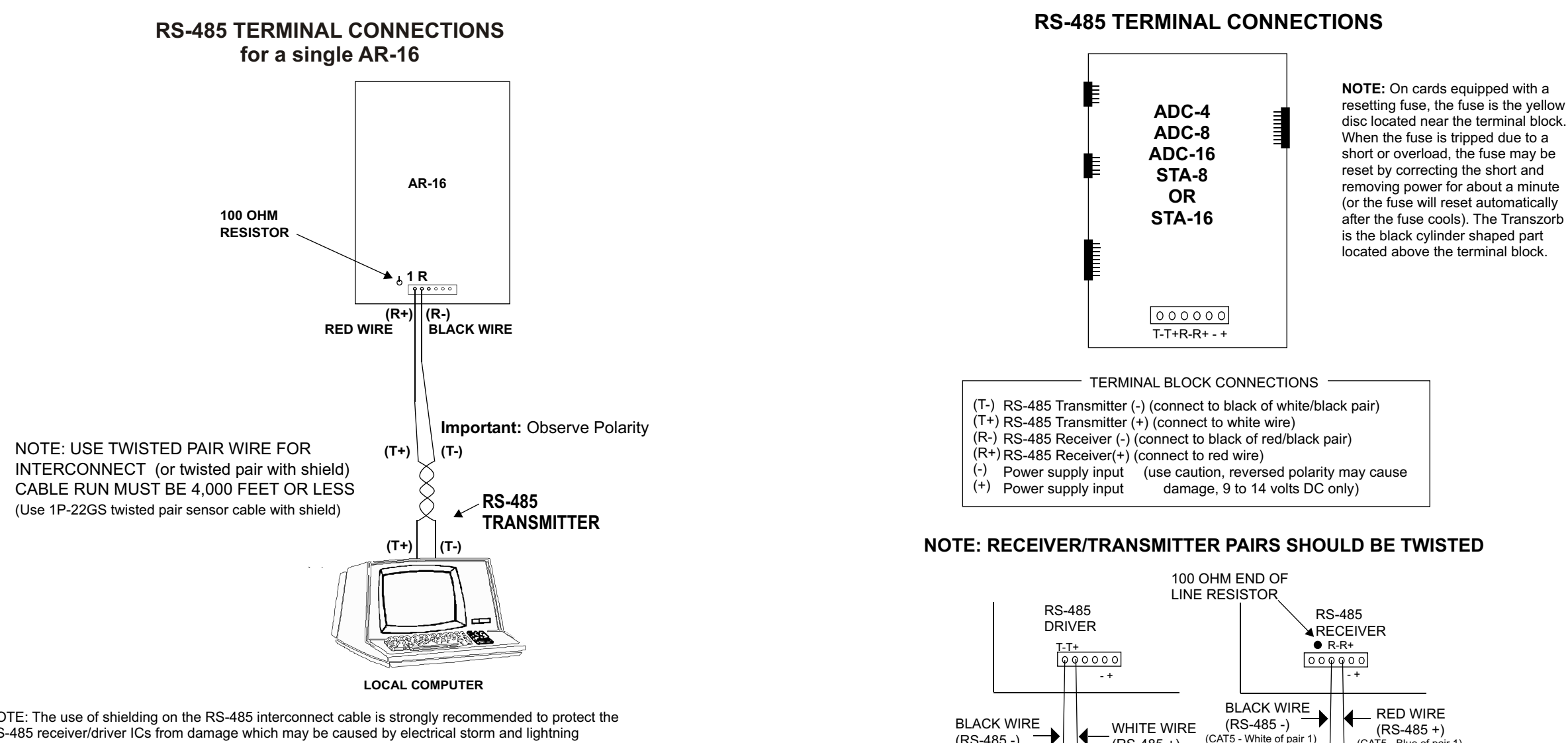

Page 7

RS-485 OUTPUT FROM COMPUTER

TWISTED PAIR WIRE (up to 4,000 feet)

 $(RS-485+)$ <br>(CAT5 - Blue of pair 1)

 $T - T +$ 

BLACK WIRE  $\blacksquare$  WHITE WIRE  $(RS-485-)$   $\blacksquare$   $(RS-485+)$ 

**Use Belden # 9302 communication cable\* or shielded CAT 5**

 $(RS-485 +)$ 

 $(CAT5 - Orange of pair 2)$ 

 $(RS-485 -)$ <br>(CAT5 - White of pair 2)

TWISTED PAIR WIRE (up to 4,000 feet)

R-R+

RS-485 INPUT TO COMPUTER

NOTE: The use of shielding on the RS-485 interconnect cable is strongly recommended to protect the RS-485 receiver/driver ICs from damage which may be caused by electrical storm and lightning transients. The shield of the cable should be connected to an earth ground or an equipment ground (connected to your electric system ground via the third prong on the electric cord or connected to a ground rod).

**RS-485 END OF LINE RESISTOR:** the end of line resistor which is installed on the AR-16 may be in the range of 54 ohms to 120 ohms. The default value for use with a single AR-16 is 100 ohms. If the twisted pair cable run to the AR-16 is in a high noise electrical environment it is best to use a lower value (but no lower then 54 ohms). The disadvantage to using a lower value is that the RS-485 receiver/driver ICs will run hotter.

When multiple AR-16 cards are connected to the RS-485 twisted pair, the last AR-16 should have the end of line resistor installed (clip the end of line resistor on all the other AR-16 cards (see pages 8 and 9).

# **RS-485 CONNECTIONS FOR THE AR-16**

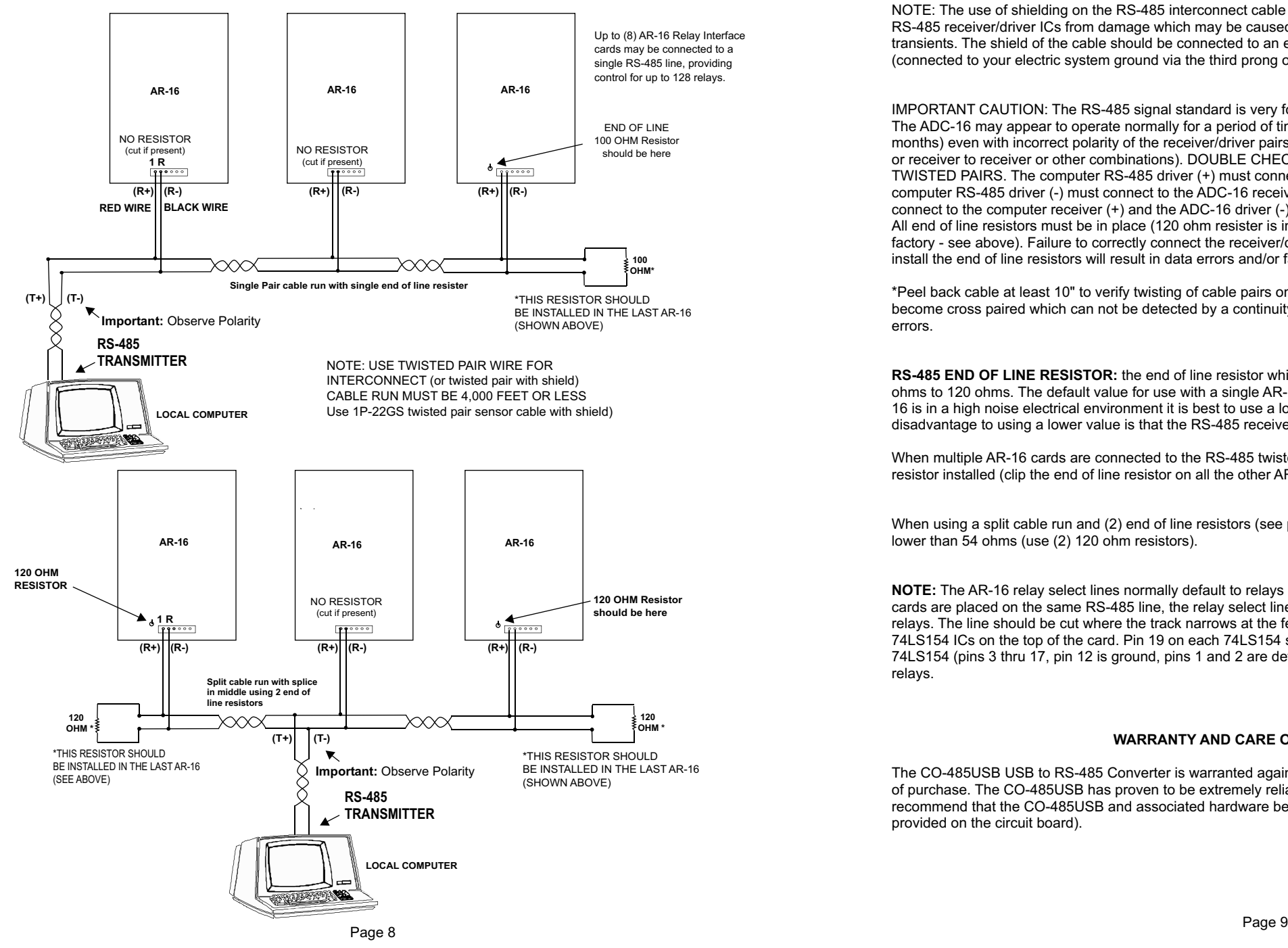

NOTE: The use of shielding on the RS-485 interconnect cable is strongly recommended to protect the RS-485 receiver/driver ICs from damage which may be caused by electrical storm and lightning transients. The shield of the cable should be connected to an earth ground or an equipment ground (connected to your electric system ground via the third prong on the electric cord or ground rod).

IMPORTANT CAUTION: The RS-485 signal standard is very forgiving of incorrect wire connections. The ADC-16 may appear to operate normally for a period of time (ranging from several hours to several months) even with incorrect polarity of the receiver/driver pairs or crossed wires (such as driver to driver or receiver to receiver or other combinations). DOUBLE CHECK ALL WIRE CONNECTIONS OF THE TWISTED PAIRS. The computer RS-485 driver (+) must connect to the ADC-16 receiver (+). The computer RS-485 driver (-) must connect to the ADC-16 receiver (-). The ADC-16 driver (+) must connect to the computer receiver (+) and the ADC-16 driver (-) must connect to the computer receiver (-). All end of line resistors must be in place (120 ohm resister is installed on the ADC-16 or STA-16 at the factory - see above). Failure to correctly connect the receiver/driver pairs and/or failure to correctly install the end of line resistors will result in data errors and/or failure of the RS-485 receiver/driver ICs.

\*Peel back cable at least 10" to verify twisting of cable pairs on Beldon 9302 cable. The two black conductors can become cross paired which can not be detected by a continuity test. Cross paired wiring will cause intermittent data errors.

**RS-485 END OF LINE RESISTOR:** the end of line resistor which is installed on the AR-16 may be in the range of 54 ohms to 120 ohms. The default value for use with a single AR-16 is 100 ohms. If the twisted pair cable run to the AR-16 is in a high noise electrical environment it is best to use a lower value (but no lower then 54 ohms). The disadvantage to using a lower value is that the RS-485 receiver/driver ICs will run hotter.

When multiple AR-16 cards are connected to the RS-485 twisted pair, the last AR-16 should have the end of line resistor installed (clip the end of line resistor on all the other AR-16 cards (see pages 8 and 9).

When using a split cable run and (2) end of line resistors (see page 8), the total end of line resistance must not be lower than 54 ohms (use (2) 120 ohm resistors).

**NOTE:** The AR-16 relay select lines normally default to relays 1 thru 16. When additional AR-16 Relay Interface cards are placed on the same RS-485 line, the relay select line (pin 19) must be jumpered to control the desired relays. The line should be cut where the track narrows at the feed thru hole (above pin 19) on the two 24 pin 74LS154 ICs on the top of the card. Pin 19 on each 74LS154 should connect to the desired select line on the lowest 74LS154 (pins 3 thru 17, pin 12 is ground, pins 1 and 2 are default). Each of the upper two 74LS154 ICs control 8 relays.

### **WARRANTY AND CARE OF THE CO-485USB**

The CO-485USB USB to RS-485 Converter is warranted against factory defects for a period of 90 days from the date of purchase. The CO-485USB has proven to be extremely reliable in actual operation during field tests. We recommend that the CO-485USB and associated hardware be installed in a suitable enclosure (4 mounting holes are provided on the circuit board).

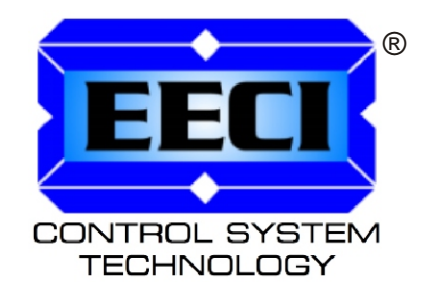

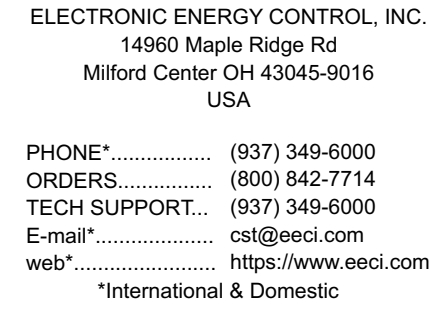

Copyright © 2016 - 2021 Electronic Energy Control, Inc. All Rights Reserved